# **99**

**AIX**

*January 2004*

### **In this issue**

- 3 [Automatic expanding](#page-2-0) [filesystems \(jfs and jfs2\)](#page-2-0)
- 12 [Manage FTP process revisited](#page-11-0)
- 13 [Logical Partitioning Facility](#page-12-0) [\(LPAR\) planning and](#page-12-0) [implementation](#page-12-0)
- 26 [Curses programming](#page-25-0)
- 48 [Recovering deleted files](#page-47-0)
- 50 [AIX news](#page-49-0)

© Xephon plc 2004

## *AIX Update*

#### **Published by**

Xephon 27-35 London Road Newbury Berkshire RG14 1JL England Telephone: 01635 38342 From USA: 01144 1635 38342 E-mail: trevore@xephon.com

#### **North American office**

Xephon PO Box 350100 Westminster, CO 80035-0100 USA Telephone: 303 410 9344

#### **Subscriptions and back-issues**

A year's subscription to *AIX Update*, comprising twelve monthly issues, costs £180.00 in the UK; \$275.00 in the USA and Canada; £186.00 in Europe; £192.00 in Australasia and Japan; and £190.50 elsewhere. In all cases the price includes postage. Individual issues, starting with the November 1999 issue, are available separately to subscribers for £16.00 (\$24.00) each including postage.

#### *AIX Update* **on-line**

Code from *AIX Update*, and complete issues in Acrobat PDF format, can be downloaded from our Web site at http://www.xephon. com/aix; you will need to supply a word from the printed issue.

#### **Editor**

Trevor Eddolls

#### **Disclaimer**

Readers are cautioned that, although the information in this journal is presented in good faith, neither Xephon nor the organizations or individuals that supplied information in this journal give any warranty or make any representations as to the accuracy of the material it contains. Neither Xephon nor the contributing organizations or individuals accept any liability of any kind howsoever arising out of the use of such material. Readers should satisfy themselves as to the correctness and relevance to their circumstances of all advice, information, code, JCL, scripts, and other contents of this journal before making any use of it.

#### **Contributions**

When Xephon is given copyright, articles published in *AIX Update* are paid for at the rate of £100 (\$160) per 1000 words and £50 (\$80) per 100 lines of code for the first 200 lines of original material. The remaining code is paid for at the rate of £20 (\$32) per 100 lines. To find out more about contributing an article, without any obligation, please download a copy of our *Notes for Contributors* from www.xephon.com/nfc.

© Xephon plc 2004. All rights reserved. None of the text in this publication may be reproduced, stored in a retrieval system, or transmitted in any form or by any means, without the prior permission of the copyright owner. Subscribers are free to copy any code reproduced in this publication for use in their own installations, but may not sell such code or incorporate it in any commercial product. No part of this publication may be used for any form of advertising, sales promotion, or publicity without the written permission of the publisher. Copying permits are available from Xephon in the form of pressure-sensitive labels, for application to individual copies. A pack of 240 labels costs \$36 (£24), giving a cost per copy of 15 cents (10 pence). To order, contact Xephon at any of the addresses above.

*Printed in England.*

#### <span id="page-2-0"></span>**Automatic expanding filesystems (jfs and jfs2)**

#### **INTRODUCTION**

Sites tend to buy gigabytes of storage when disks are filled with data. Bytes are cheap to buy, and users don't mind if they use 10KB or 1GB. They won't clean it up and they need it all online. Oracle, for example, copes with this by having databases with self-expanding files.

Administrators are the people who maintain disk space and they have to identify any problems. This can take a lot of time, and it is always too late to ease the pain of users who can't work any more because of the problem.

The administrator can do a few things to make space available in the filesystem, including:

- Removing or zeroing files this is the easiest way to create free space. Sometimes, however, the freed space in the filesystem is still not enough.
- Expanding the filesystem, if possible. Sometimes the volumegroup has to expand to give the filesystems space to grow.
- Create another filesystem, move files into it, and/or add/ move datafile(s) to a database.

We have agents running in the system, which notice whether a filesystem is (eg) 85% full. We can get an e-mail saying, 'filesystem A is 85% full'. Now we don't have to inspect each filesystem every day, but we do have to expand them by ourself. If the users are complaining at 23:00 or batches are experiencing errors because the filesystems are completely filled, I may not be happy, but I can solve the problem.

I wrote a script that will expand the filesystem (jfs and jfs2) in batch. This script can be executed every time a filesystem reaches the maximum percentage full.

The way to make it as fast as possible is to create volumegroups with a pp-size corresponding to the filesystem size. This works because a large filesystem of 50GB with a pp-size of 4MB will need a lot of space to expand into. It would be better to place it in a volumegroup with a pp-size of 128MB or more.

The agent does not work on AIX 5. To make it work, there is a script called check fsvg. This checks the filesystems that have to be checked. If a filesystem is 'overloaded' and needs expanding, it calls bigger ifs, which releases any available free space in the volumegroup(s) where the filesystem resides. We need to check the free space to ensure that the filesystems can grow as much as they need to. Once a day the administrator gets a single message per volumegroup if the free space in the volumegroup is too small. In the script the amount of free space, eg 10%, can be set. This is for all volumegroups.

This script runs every 30 minutes. This is done by the crontab of a user who is allowed to expand filesystems.

#### BIGGER\_JFS SCRIPT

The script bigger\_jfs is called by check\_fsvg to expand the filesystem. The script will check the named filesystem(s) and the volumegroup(s) where the filesystem(s) resides. If there is too little free space in a volumegroup, the administrator named at the beginning of the script will be mailed.

```
# Name : bigger_jfs
# Last change : 27_Ø8-Ø3 Teun Post creation script
# Description : expand a filesystem
# Example : bigger_jfs /usr 85
#-----------------------------------------------------------------------
# Begin script bigger_jfs
if [ $# -lt 1 ]
then echo "Missing parameter. "
 echo "Example call script using parameters: bigger_jfs fs 9Ø"
 echo " fs – filesystem, needed to be expanded. (mandatory )"
 echo " 9Ø – filesystem max. % full, after expanding "
 echo " optional, default = 8Ø%, minimum = 6%"
     exit 1
     fi
```

```
# Variables
unix_administrator="AIX_administrators@yourcompany.com"
# Get machine name, messages can appear on any machine
machine='uname -n'
# Check existence of the filesystem, if not: leave
df -I $1 1>/dev/null 2>/dev/null
if [ $? -ne Ø ]
then echo "Filesystem $1 doesn't exist, script exiting"
      echo "Exit 2 : bigger_jfs"
     exit 2
      fi
# Default perc. max filled = 8Ø, when given as parameter: use that one
max_perc=8Ø
if [ "$2" ]
then max_perc=$2
      fi
# Max perc. smaller than 6? Don't bother – leave with a message.
if [ $max_perc -lt 6 ]
then echo "Maximum perc filled of ${2}% less than 6%, script exiting."
     echo "Exit 3 : bigger_jfs"
     exit 3
      fi
# Get real size and perc filled, if perc less than max: exit
size='df -I $1| grep $1'
perc='echo $size | cut -f5 -d " "| tr -d "%"'
if [ $perc -lt $max_perc ]
then echo "Filesystem $1 has been filled for $perc%, max=$max_perc%,
filesystem will not been changed."
     echo "Exit 4 : bigger_jfs"
     exit 4
      fi
# Redirect output to mail
exec >/tmp/bigger_jfs.$$
# Take a snapshot of the situation before expanding filesystem for
# administration purposes
size='echo $size | cut -f2 -d " "'
echo "Filesystem $1 in $machine has got "
echo " filled for \t\t: $perc%"
echo " maximum filled allowed: $max_perc%, "
echo " action \t\t\t\t\t: filesystem will be expanded."
echo "\nSize filesystem $1: size=$size blocks of 512 bytes before
expanding."
```

```
# Expand the filesystem just 1 extra lp.
# Check the filesystem is below maximum given.
while [ $max_perc -lt $perc ]
do let size=$size+1
      # Actually change the filesystem
      chfs -a size=$size $1 >/dev/null 2>/tmp/bigger_jfs.tmp
      retc=$?
      if [ $retc -ne Ø ]
then echo "\n\nError in expanding filesystem $1 info: Returncode $retc "
           # There has been an error: full disk or max LP's of logical
           # volume reached. Mail all messages ( including error! )
           cat /tmp/bigger_jfs.tmp
           size='df -I $1| grep $1'
           size='echo $size | cut -f2 -d " "'
      echo "\nInformation of filesystem $1 after error in expanding it: "
           echo " - filled\t: $perc%, "
           echo " - size \t: $size blocks of 512 bytes."
           rm /tmp/bigger_jfs.tmp
           # Mail all messages
           mail -s "Error in expanding filesystem $1 in $machine"
$unix_administrator </tmp/bigger_jfs.$$
           rm /tmp/bigger_jfs.$$
           echo "Exit 5 bigger_jfs"
           exit 5
           fi
      # Refresh variables for the next loop
      size='df -I $1| grep $1'
      perc='echo $size | cut -f5 -d " "| tr -d "%"'
      size='echo $size | cut -f2 -d " "'
      done
# Filesystem is succesfully expanded: mail it!
echo "\nInformation of filesystem $1 after expanding: "
echo " - % filled\t: $perc%, "
echo " - size \t: $size blocks of 512 bytes."
mail -s "Filesystem $1 expanded on $machine" $unix_administrator </tmp/
bigger_jfs.$$
# Get rid of temp file and leave the script
rm /tmp/bigger_jfs.$$
# End script bigger_jfs
```
#### CHECK\_FSVG SCRIPT

**# Name : check\_fsvg**

```
# Purpose : - check if filesystems had to be expanded
# - check if volumegroups had to be expanded
# - generate mail if a volumegroup is too small
# Author : T.W. Post
# Creation date : 31-1Ø-2ØØ3
# ============================================================
#
# Begin script check_fsvg
# Define variable volumegroup minimum free percentage (for all vgs)
vg_min_free_perc=1Ø
#
# Define variable administrator mail to get the mail generated by
# this script
administrator_mail="unix_administrator@yourcompany.com"
# in filesystem_files resides the file which contains the
              # filesystems that had to be expanded + their max % filling
filesystems_file="/user_data/trigger_file_systems"
# Use date vars to make sure volumegroup mail
                                         # is just one time send in aday
DATE='date +%d%m'
date_file=/user_data/trigger_file_systems.date
# Part one: check filesystems
# Get all filesystems in a file
df -Ik | grep -v "Mounted on" >/tmp/trig_fs.tmp
# read filesystem name and perc. filled
cat /tmp/trig_fs.tmp | while read one two three four perc fs
     do
     check='fgrep $fs $filesystems_file'
     if [ "$check" ]
     then # filesystem has to be checked
          max_perc_used='echo $check | cut -f1 -d" "'
          per='echo $perc| tr "%" " "'
          if [ "$max_perc_used" -lt "$per" ]
          then # expand filesystem
               bigger_jfs $fs $max_perc_used
fi
          fi
     done
#
# Part Two : check volumegroups in which the checked filesystems resides
#
# Check whether the script is running the first time this day
# yes: clean it
# no : ok.
```

```
DATE_SEND='fgrep "$DATE" $date_file 2>/dev/null'
if [ ! "$DATE_SEND" ]
then >$date_file
     fi
# List all online volumegroups
lsvg -o | while read volume_group
     do
     # List filesystems in the volumegroup
     lsvg -l $volume_group >/tmp/trig_fs.tmp 2>/dev/null
     # Check only a volumegroup if a checked filesystem resides in it
     check=""
     cat /home/data/trigger_file_systems | while read p fs
          do
          check='fgrep $fs /tmp/trig_fs.tmp'
          if [ "$check" ]
          then break
fi
          done
     if [ "$check" ]
     then # volumegroup has to be checked: get data
          lsvg $volume_group 2>/dev/null | grep -E "TOTAL PPs|FREE PPs"
>/tmp/trig_fs.tmp2
    cat /tmp/trig_fs.tmp2 | while read one two tree four five got_it six
                do
               if [ "$vg_size" ]
               then vg_free=$got_it
               else vg_size=$got_it
fi fi
               done
          # get the minimum free pp's in the volumegroup
          let vg_min=$vg_size*$vg_min_free_perc/1ØØ
          if [ $vg_free -lt $vg_min ]
          then # Volumegroup has to few free space
                # Mail it to the group administrator
        # Check whether mail for this volumegroup has been sent this day
          DATE_SEND='fgrep "$DATE $volume_group" $date_file 2>/dev/null'
               if [ "$DATE_SEND" ]
               then continue
               else echo "$DATE $volume_group" >>$date_file
fi fi
                # get formatted data
     lsvg $volume_group 2>/dev/null | grep "PP SIZE" >/tmp/trig_fs.tmp2
                read one two tree four five got_it six</tmp/trig_fs.tmp2
               exec >/tmp/trig_fs.tmp3
               echo "Volumegroup $volume_group has to be expanded (
hostname : `hostname`)"
```

```
 echo " actual data : pp-size $got_it $six"
             echo " total pp's: $vg_size "
             echo " free pp's: $vg_free "
             let vg_free=$vg_free*$got_it
             echo " = $vg_free $six"
             echo " "
             echo " minimal free % : $vg_min_free_perc "
             echo " = $vg_min PP's "
             let vg_min_mb=$vg_min*$got_it
            echo " = $vq min mb $six"
             exec >/dev/tty
             # mail the message
             mail -s "Volume group $volume_group in `hostname` has to
be expanded" $administrator_mail</tmp/trig_fs.tmp3
fi
         fi
     done
# remove work-files
rm /tmp/trig_fs.tmp
rm /tmp/trig_fs.tmp2
# >/dev/null because there isn't always mail! ( i presume )
rm /tmp/trig_fs.tmp3 2>/dev/null
# End script check_fsvg
```
#### EXAMPLE FILES

Example data in the file */user\_data/trigger\_file\_systems*:

**8Ø /oracle\_database\_fs1 9Ø /oracle\_archive 85 /user\_data**

This means that if the filesystem */oracle\_database\_fs1* grows to more than 80%, the filesystem will be expanded by bigger\_jfs.

*/user\_data/trigger\_file\_systems.date*:

**Ø611 Ø611 datavgØ1 Ø611 datavgØ3 Ø6 November volumegroup\_mail\_mailed\_to\_administrator**

It will be filled by the script.

Crontab entry:

**3Ø \* \* \* \* /usr/local/bin/check\_fsvg**

This means that every 30 minutes every day the script */usr/local/ bin/check\_fsvg* will be run.

#### EXAMPLE OUTPUT

#### **Example 1: output bigger\_jfs**

The filesystem has to be expanded, but the disk is full before the filesystem reaches the maximum percentage to be used.

```
bigger_jfs /testme 6Ø
Mail Header:
           Error in expanding filesystem /testme in AIX_machine1
Mail body:
Filesystem /testme in AIX_machine1 has got
  filled for : 88%
  maximum filled allowed: 6Ø%,
   action : filesystem will be expanded.
Size filesystem /testme: size=524288 blocks of 512 bytes before
expanding.
Error in expanding filesystem /testme info: Returncode 1
Ø516-4Ø4 allocp: This system cannot fulfill the allocation request.
    There are not enough free partitions or not enough physical volumes
    to keep strictness and satisfy allocation requests. The command
    should be retried with different allocation characteristics.
Information of filesystem /testme after error in expanding it:
```

```
 - filled : 83%,
```
 **- size : 557Ø56 blocks of 512 bytes.**

This means that you must expand the volumegroup because there is no free space available.

#### **Example 2: output bigger\_jfs**

Here the filesystem has been successfully expanded:

```
bigger_jfs /testme
Mail header:
Filesystem /testme expanded on AIX_machine1
Mail body:
Filesystem /testme in AIX_machine1 has got
  filled for : 1ØØ%
```
 **action : filesystem will be expanded.**

**Size filesystem /testme: size=229376 blocks of 512 bytes before expanding**

**Information of filesystem /testme after expanding:**

 **- % filled: 79%,**

 **- size : 294912 blocks of 512 bytes.**

#### **Example 3 : output check\_fsvg**

Here there is a 2,296MB filesystem that can still expand but the volumegroup size must be increased to ensure that there will be enough free space in the future.

```
Mail header:
         Volume group datavgØ1 in AIX_machine1 has to be expanded
Mail body:
Volumegroup datavgØ1 has to be expanded ( hostname : AIX_machine1 )
       actual data : pp-size 4 megabyte(s)
                     total pp's: 4341
                     free pp's: 574
                               = 2296 megabyte(s)
       minimal free % : 1Ø
                      = 434 PP's
                      = 1736 megabyte(s)
```
*Teun Post*

*AIX Administrator/Oracle DBA (The Netherlands)* © Xephon 2004

If you have ever experienced any difficulties with AIX, or made an interesting discovery, you could receive a cash payment, a free subscription to any of our *Updates*, or a credit against any of Xephon's wide range of products and services, simply by telling us all about it.

More information about contributing an article to a Xephon *Update*, and an explanation of the terms and conditions under which we publish articles, can be found at http://www.xephon.com/nfc.

Articles, or article proposals, can be sent to the editor, Trevor Eddolls, at any of the addresses shown on page 2. Alternatively, you can e-mail him at trevore@xephon.com

#### <span id="page-11-0"></span>**Manage FTP process – revisited**

*Last month we published the code for the mfp utility, which automates the whole process of performing FTP. Here are an example configuration record and a sample log file.*

#### SAMPLE CONFIGURATION RECORD

```
# FTP Configuration file
# Do not Edit by Hand
# Use mfp.ksh to add/remove Entries
# Apply Appropriate File Protection to Safeguard Password Entries
# #C# Records are commented out
# #D# Records are logically deleted
# #D##C# Records are commented out and then logically deleted
#
#
# Entry History
# -------------
# 26/Ø2/2ØØ3 at 17:Ø1:12 Creation
#
Remote_Host=mastst:Remote_Dir=/
tmp:Remote_File=f1.remote:Remote_Uid=zamana:Remote_Pwd=powerØ1:Local_Dir=/
tmp:Local_File=f1.local:Action=put:Comment=Test
#
# Entry History
# -------------
# 26/Ø2/2ØØ3 at 17:Ø3:Ø1 Creation
#
Remote_Host=host1:Remote_Dir=/users/export/
zamana:Remote_File=test.dat:Remote_Uid=zamana:Remote_Pwd=powerØ1:Local_Dir=/
tmp:Local_File=f1.local:Action=put:Comment=Test
```
#### SAMPLE LOG FILE

 **FTP Log File On 26/Ø2/2ØØ3 at 17:ØØ:Ø1**

 **======================================**

**mfp.sh:INFO:26/Ø2/2ØØ3 18:12:11:Successfully started daemon script / export/home/zamana/ftp/script/pfari.ksh**

**pfari.sh:INFO:26/Ø2/2ØØ3 18:12:22:Performing FTP for configuration record Remote\_Host=mastst:Remote\_Dir=/ tmp:Remote\_File=f1.remote:Remote\_Uid=zamana:Remote\_Pwd=powerØ1:Local\_Dir=/ tmp:Local\_File=f1.local:Action=put:Comment=Test pfari.sh:INFO:26/Ø2/2ØØ3 18:12:22:Preparing script file**

<span id="page-12-0"></span>**pfari.sh:INFO:26/Ø2/2ØØ3 18:12:22:Executing ftp command pfari.sh:INFO:26/Ø2/2ØØ3 18:12:22:Successfully performed FTP pfari.sh:INFO:26/Ø2/2ØØ3 18:12:22:Performing FTP for configuration record Remote\_Host=host1:Remote\_Dir=/users/export/ zamana:Remote\_File=test.dat:Remote\_Uid=zamana:Remote\_Pwd=powerØ1:Local\_Dir=/ tmp:Local\_File=f1.local:Action=put:Comment=Test pfari.sh:INFO:26/Ø2/2ØØ3 18:12:22:Preparing script file pfari.sh:INFO:26/Ø2/2ØØ3 18:12:22:Executing ftp command pfari.sh:ERROR:26/Ø2/2ØØ3 18:12:23:Failed to perform FTP host1: unknown host Verbose mode on. Not connected. Not connected. Local directory now /tmp Not connected.**

**pfari.sh:INFO:26/Ø2/2ØØ3 18:12:23:Sleeping for 4**

*Arif Zaman DBA/Developer (UK)* © Xephon 2004

#### **Logical Partitioning Facility (LPAR) planning and implementation**

#### PARTITIONING OVERVIEW

Logical partitioning enables selected IBM pSeries systems additional operation and configuration flexibility. Available for free, LPAR allows system administrators to configure a single computer into a number of independent systems. Each of these systems, also referred to as partitions, can manage private hardware resources such as processors, memory, I/O adapters, and devices.

Logical partitioning (LPAR) does not limit the number of hardware resources that are contained in a partition. A partition could have any number of the available processors assigned to it, limited only by the total number of processors. Similarly, a partition could have any amount of memory, limited only by the total amount of memory available. An I/O adapter is physically installed in one of many slots in the system. However, with LPAR, any I/O adapter in any I/O drawer can be assigned to any partition. Each partition is an independent system running, possibly, different versions or types of operating system.

Partitions, while sharing the same physical hardware, after completion of the configuration, are booted and used as independent systems.

Partition management is performed using the hardware management console (HMC). Each system that is running partitions and managed by the HMC is referred to as a managed system. A managed system is capable of being configured to use logical partitions (LPARs) or a full system partition. Each partition on a server is defined by a profile. Profiles for logical partitions are created and managed using the HMC.

If your computing needs are considered to be technical, realtime, or high-performance computing, a special type of partitioning called affinity logical partitioning is recommended – if supported by your hardware (presently models p670 and p690).

Dynamic Logical Partitioning (DLPAR) allows you to implement changes to your partitions at any time without affecting a partition's operation.

Dynamically changing a partition enables a partition's resources to be changed while the partition is up and running. The operating system that is running in the partition can configure and use additional hardware without being rebooted. In a DLPAR environment, the processors, memory, or input/output adapters can be added, moved, or removed after the partition is up and running.

Systems that are capable of performing dynamic logical partitioning can support the following tasks:

- Processor tasks:
	- adding processors to a partition
- moving processors from one partition to another
- removing processors from a partition.
- Memory tasks:
	- adding memory to a partition
	- moving memory from one partition to another
	- removing memory from a partition.
- Input/output tasks:
	- adding a PCI adapter
	- moving a PCI adapter
	- removing a PCI adapter.

An affinity logical partition is a special type of logical partition that has its processors and memory resources located physically close to one another in order to increase performance for computing-intensive workloads. Processors needed for a partition can be grouped to use the closest physical memory available. Hardware resources for affinity partitioning are defined using the HMC. When creating an affinity partition, the HMC automatically determines which processors and memory are grouped and allows you to choose which type of grouping you want. The HMC then creates a profile for each affinity partition and a system profile that contains the affinity partitions for the managed system.

Affinity partitioning is best suited for use in technical computing, real-time computing, and high-performance computing. A system that is set up to use affinity logical partitions can dynamically move I/O devices. However, in order to change the quantity of processors or memory assigned to an affinity logical partition, the partition must be rebooted

A special partition called the full system partition assigns all your managed system's resources to one large partition. The full system partition is similar to the traditional, non-partitioned method of operating a system. Because all resources are assigned to this partition, no other partitions can be started when the full system partition is running. Likewise, the full system partition cannot be started while other partitions are running.

The HMC allows you to switch from the full system partition to logical partitions.

#### PARTITIONING BENEFITS

Partitioning enables more flexible computer systems deployment and operation. The ability to confine workloads to dedicated operating system instances, while sharing hardware and environmental resources such as floor space, power supply, and air conditioning, provides many opportunities that have not been available in previous generations of servers. The following are some examples of optimizations of computer operations achievable with partitioning.

#### **Server consolidation**

Disparate computer workloads running on a number of smaller servers can be consolidated to a single, larger machine sharing environmental and machine resources. Additionally, it is possible to adjust the configuration of partitions to reflect changes in the demands of the workloads.

#### **Merge development, test and production environments**

The typical life-cycle of software project development can be reflected in the partitioning of the server used. At the beginning, most of the resources can be allocated to a partition used for development purposes. When alpha and beta versions of a project have been released, part of the resources can be taken to form a test partition. With the release of the production version, most of the resources can be allocated to the partition running production, while development and testing partitions can be reduced to a minimal set of resources needed for software maintenance.

#### **Consolidating multiple versions of the same operating system**

It is possible to configure separate partitions containing different maintenance levels, and even different versions of operating systems, to enable the thorough testing of mission-critical applications before committing to adoption of the latest fixes released by the operating system vendor.

#### **Consolidating different operating systems**

At present it is possible to configure separate partitions containing installations of AIX and Linux on the same hardware, enabling the use of different operating systems on a single server.

#### **Scalability balancing**

Partitioning enables systems managers to shift computer resources according to the actual demand of the workloads without oversizing system capabilities to fit peak demands. Such adaptations can be performed automatically by the execution of scripts according to predefined schedules or dynamic load changes.

#### **Consolidate applications requiring different time zone settings**

Partitioning enables multiple regional workloads to be consolidated onto a single server. The different workloads can run in different partitions, with different operating systems, as well as with different time and date settings.

#### PARTITIONING PLANNING

In the following sections I will present a case study describing the implementation of a single partitioned system.

#### **Requirements**

The following are the requirements given to the system administrator.

Design a system to provide a development project with two

servers. The first is to function as a development server with the following capacity – two 1.45GHz Power4 processors and 4GB of RAM. The second has to function as a test server with six 1.45GHz Power4 processors and 12GB of RAM. Both servers are to run the latest maintenance level of AIX 5.2 operating system. The system should have the ability to shift more processor and memory capacity to the test server at the expense of development server capacity.

According to the site's server configuration standards, each server has to fulfil the following additional demands:

- It must contain two system disks one on-line, the other used for alt\_disk\_install back-up.
- It must contain two fibre channel adapters for redundant connection to a mass storage subsystem.
- It must contain two network adapters one Gigabit Ethernet, the other Fast Ethernet.
- Each system must have access (not necessarily concurrently) to the following peripheral devices: CD-ROM or DVD-ROM drive used for system and software installations; 4mm DAT tape used for operating system back-ups and restores; and an ASCII or graphical console.

#### **Proposed hardware configuration**

After consultation with IBM technical personnel, the following system hardware was specified:

- One eSeries pServer Model p650.
- Eight 1.45GHz CPUs.
- 16GB of RAM.
- Four 36GB internal disks. The system has been explicitly ordered with split internal SCSI connections enabling each pair of disks to connect to separate SCSI adapters, with each adapter assigned to a different partition. One of the adapters

is a built-in, on-board adapter while the other is a separate, external adapter.

- Four fibre channel adapters.
- Two Gigabit Ethernet adapters.
- One Fast Ethernet adapter (one built-in Fast Ethernet adapter to be used as well).
- One GXT135 graphical adapter.
- One internal DVD-ROM.
- One external 4mm DAT tape.
- One external DVD-ROM.
- Two dual-ported SCSI adapters.

The total number of non-built-in adapters is ten. The basic system drawer CEC has only seven I/O slots, one of which is occupied by a special SCSI bus splitter card. Therefore an additional D10 I/O drawer had to be ordered to accommodate all adapters.

The external DVD-ROM and DAT tape are installed in a separate external I/O device drawer.

HMC controller, which is Model 365 Intel server running RedHat Linux 7.2, is another essential addition to the system.

We have chosen a compact drawer containing a keyboard and a flat screen to double as the system console and the HMC console. In order to achieve this we had to order a special KVM switch from IBM.

All the equipment has been installed in a single T00 Rack.

#### **Actual partition set-up**

This section will describe how the initial requirements have been fulfilled by allocation of particular system resources to different partitions.

#### *Processor allocation*

No special issues here. Each LPAR needs at least one processor. The development partition has been defined with one as the minimum number of processors, and two as the desired and maximal number. The testing partition has been defined with six as the minimum and desired number of processors and seven as the maximum number.

#### *Memory allocation*

When a machine is in full system partition mode (no LPARs), all the memory is dedicated to AIX 5L. When a machine is in LPAR mode, some of the memory used by AIX is relocated outside the AIX-defined memory range. For instance in the case of a single small partition (256MB), the first 256MB of memory will be allocated to the hypervisor, part of the system firmware implementing partitioning support, 256MB is allocated to Translation Control Entries (TCEs) and to hypervisor per partition page tables, and 256MB for the first page table for the first partition. TCE memory is used to translate the I/O addresses to system memory addresses. Additional small page tables for additional small partitions will fit in the page table block. Therefore, the memory allocated independently of AIX to create a single 256MB partition is 768MB (0.75GB).

With the previous memory statements in mind, the LPAR requires at least 2GB of memory for two or more LPARs.

The following rules apply only for partitions with AIX 5L or Linux (if available):

- The minimum memory for an LPAR is 256MB. Additional memory can be configured in increments of 256MB.
- The memory consumed outside AIX is from 0.75GB up to 2GB, depending on the amount of memory and the number of LPARs.
- For AIX 5L Version 5.1, the number of LPARs larger than 16GB is limited to two in a system with 64GB of installed memory, because of the memory alignment in AIX 5L Version 5.1.

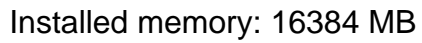

*Partition name Memory amount (MB) Page table usage* development 11,520 256 test 128

*Figure 1: Installed memory*

LPARs that are larger than 16GB are aligned on a 16GB boundary. Because the hypervisor memory resides at the lower end of the memory and TCE resides at the upper end, only two 16GB boundaries are available.

With AIX 5L Version 5.2, there are no predefined limits concerning partitions larger than 16GB, but the total amount of memory and hypervisor overhead remains a practical limit.

Note: to create LPARs running AIX 5L Version 5.2 or Linux larger than 16GB, the checkbox *Small Real Mode Address Region* must be checked (on the HMC, LPAR Profile, and Memory Options dialog). Do not select this box if you are running AIX 5L Version 5.1.

Page 16 of *Planning for Partitioned-System Operations* contains a table detailing the approximate memory overhead and approximate memory available for partitions for different combinations of total memory size, number of partitions, and versions of the operating system running in the partition.

In our two-partition 16GB RAM system, the actual size of the memory available for allocation to partitions in a 16GB RAM system with all LPARs running AIX 5.2 is between 15GB and 15.25GB.

The development partition has been defined with 2GB as the minimum size of memory and 4GB as the desired and maximum size. The testing partition has been defined with 8GB as minimum, 1GB as the desired size of memory, and 15GB as the maximum size.

An examination of the memory tab of the system properties of our system displays the table shown in Figure 1.

Our preference has been to allocate the smaller partition with all the required memory at the expense of the partition containing the greater amount of the resource.

#### *I/O slots allocation and peripheral devices mapping*

This section requires careful planning and knowledge of particular computer resources.

The I/O devices are assigned at the slot level to the LPARs, meaning an adapter installed in a specific slot can be assigned to only one LPAR. If an adapter has multiple devices, such as the 4-port Ethernet adapter or the Dual Ultra3 SCSI adapter, all devices are automatically assigned to one LPAR and cannot be shared.

The internal devices can also be assigned to LPARs, but in this case the internal connections must be taken into account. Devices connected to an internal SCSI controller must be treated as a group, as must devices containing an IDE device that share the same PCI bridge.

The internal disks, the media bays, and the external SCSI port of systems with internal disks are all driven by one SCSI chip on the I/O backplane. This chip is connected to one of the PCI-X-to-PCI-X bridges, which in terms of an LPAR is equal to a slot. Therefore, in a standard configuration, all SCSI resources in the disk and media bays, including external disks connected to the external SCSI port, must be assigned together to the same LPAR. There is no requirement to assign them to a particular LPAR – in fact, they can remain unassigned if the LPAR minimum requirements are obtained using devices attached to a SCSI adapter in the CEC or I/O drawer.

This can result in complications when an LPAR with the internal SCSI resources is active and a second LPAR needs to be installed using the internal media devices. In a standard configuration, this is not possible without shutting down the

active LPAR containing all the internal SCSI devices. In this scenario, when the second LPAR is installed using all the internal SCSI devices, you must be careful not to override the disks of the first I PAR.

To avoid this problem, the best solution for providing access to CD-ROMs and DVD-RAMs for different LPARs is probably to use an externally-attached DVD-RAM (FC 7210 Model 025) with a storage device enclosure (FC 7212 Model 102). This external DVD-RAM could be connected to a PCI SCSI adapter (FC 6203), which makes it easy to move the DVD-RAM between different LPARs. This solution also provides the advantages of sharing this DVD-RAM between several servers by attaching it to SCSI adapters in different servers.

Every LPAR needs its disks for the operating system. Systems with internal disks are connected to the internal SCSI port. As described previously, all SCSI devices, including all internal disks, could be assigned only to the same LPAR unless the

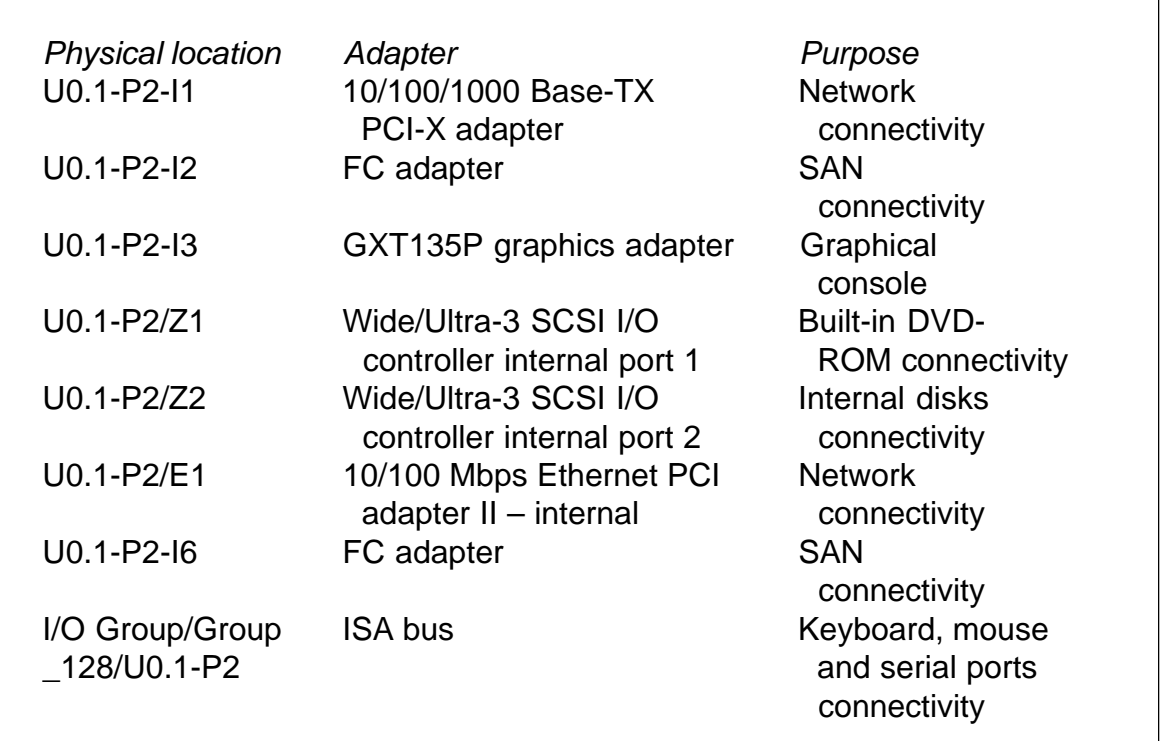

*Figure 2: I/O adapters for the development partition*

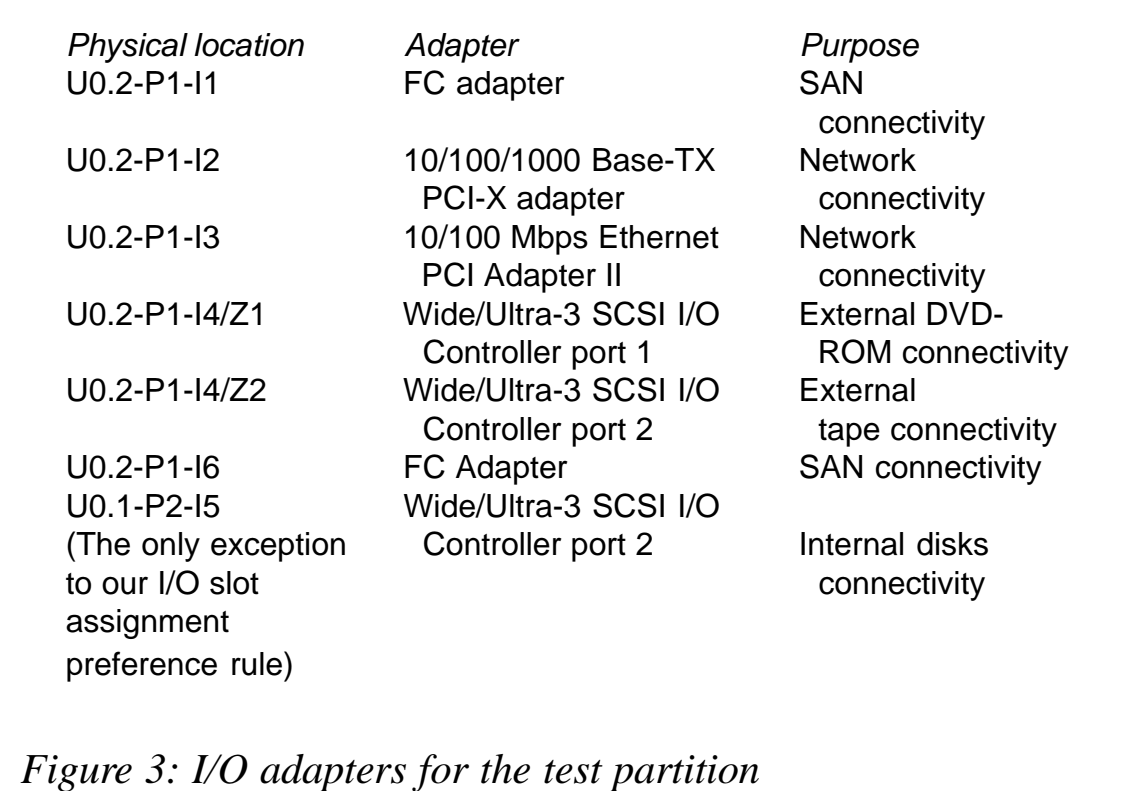

system has the capacity to install SCSI splitters, enabling the connection of groups of internal disks to different SCSI adapters. Without such a solution being available to a particular server, external disk space is necessary in order to configure multiple LPARs. Space has to be allocated for external disk subsystems or additional I/O drawers containing disks. The external disk space must be attached with a separate adapter for each LPAR by using SCSI, SSA, or fibre-channel adapters, depending on the subsystem.

The internal serial ports, diskette drive, keyboard, and mouse are connected to an ISA bus that is finally connected to the RIO to PCI-X host bridge. Therefore, these ports and the diskette drive could only be assigned together to one LPAR, but these resources are independent of the SCSI resources.

The number of RIO cards installed has no effect on the number of LPARs supported other than the limitations related to the total number of I/O drawers supported, and the ability to meet the LPAR minimum requirements in a particular configuration.

In addition to these limitations, the ISA I/O resources can neither be added nor removed using dynamic LPAR, including any devices sharing the same PCI-X bridge, such as serial ports, native keyboard and mouse ports, and the diskette drive.

For consistency, we have decided to stick to the following rule as much as possible: we prefer to allocate I/O adapters from a CEC drawer (U0.1) to a development partition, and I/O adapters from an external drawer (U0.2) to a test partition.

Figure 2 shows the list of I/O adapters required for the development partition.

In Figure 3 is the list of I/O adapters required for the test partition.

We have met all permanent I/O adapter assignment needs. We can transfer the slot U0.2-P1-I4/Z2 from the test partition to the development partition (and back) in order to provide access to a tape device. We can transfer the slots I/O Group/Group\_128/ U0.1-P2 and U0.1-P2-I3 from the development partition to the test partition in order to provide access to the console display and keyboard/mouse.

#### **REFERENCES**

- 1 *AIX 5L Version 5.2 AIX Installation in Partitioned Environment*, SC23-4382. IBM Corporation
- 2 *Effective System Management Using the IBM Hardware Management Console for pSeries*, SC24-7038, IBM **Corporation**
- 3 *Planning for Partitioned-System Operations*, SA38-0626, IBM Corporation
- 4 *Site and Hardware Planning Information*, SA38-0508, IBM **Corporation**
- 5 *IBM Hardware Management Console for pSeries Installation and Operations Guide*, SA38-0590, IBM Corporation
- <span id="page-25-0"></span>6 *Electronic Service Agent for eServer pSeries User's Guide*, LCD4-1060, IBM Corporation
- 7 *PCI Adapter Placement* reference, SA38-0538, IBM **Corporation**

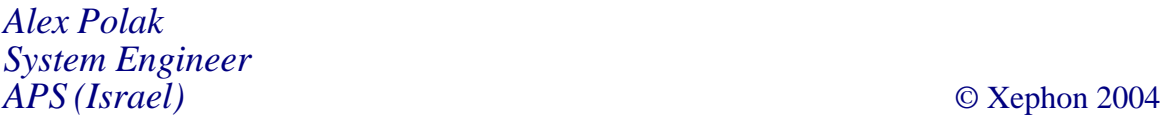

#### **Curses programming**

What is curses? Curses is a package of functions in the Unix library for use in C programs that need to manipulate screens in a non-line-oriented way. Before the advent of GUIs (Graphical User Interfaces), curses packages were used widely to create user interfaces for any interactive programs. For example, SQL\*Forms, Oracle's flagship product for creating database application, used the curses package to create all its user interfaces.

Curses programming is all about creating interactive applications (reading input from a box on the terminal or outputting a piece of data in a box drawn at a certain location on the terminal, etc) using special curses functions.

The word 'curses' is also used to refer to this concept of interactive programming under Unix.

#### EXAMPLE SOURCE CODE LISTING

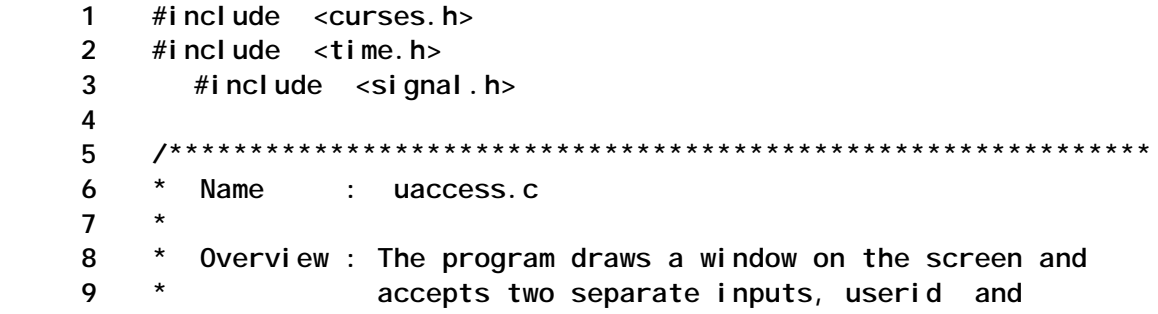

10 \* password, from two separate fields.  **11 \* Notes : 1. To compile this program do as follows: 12 \* cc -o password password.c /usr/lib/libcurses.a 13 \* 14 \*\*\*\*\*\*\*\*\*\*\*\*\*\*\*\*\*\*\*\*\*\*\*\*\*\*\*\*\*\*\*\*\*\*\*\*\*\*\*\*\*\*\*\*\*\*\*\*\*\*\*\*\*\*\*\*\*\*\*\*\*/ 15** 16  $/$ \*  $17 +$  **18 # Function Prototypes 19 # 2Ø \*/ 21 int main ( void ); 22 void MakeField ( WINDOW \*ptr, short ycor, short xcor, short field\_length ) ; 23 void ClearField ( WINDOW \*ptr, short ycor, short xcor, short field\_length ); 24 void ClearMessage ( WINDOW \*ptr ) ; 25 void DisplayMessage ( WINDOW \*ptr, char \*msg ) ; 26 void WriteText ( WINDOW \*ptr, short ycor, short xcor, char \*text ) ; 27 void GetUserid (void) ; 28 void GetPassword (void); 29 void DisplayTime (WINDOW \*ptr); 3Ø void HandleInterrupt (int);** 31  $/$ \*  **32 # 33 # declare global variables**  $34$  #<br> $35$  \*/  **35 \*/ 36 WINDOW \*wptr; /\* pointer to the window structure \*/ 37 WINDOW \*subwptr; /\* pointer to the window structure \*/ 38 char dummy[2]; 39 char uid[2Ø]; 4Ø char pwd[2Ø]; 41 42** int WINWIDTH =  $80$ ; /\* width for main window  $*$ / 43 int WINHEIGHT =  $23$ ; /\* heigh for main window  $*$ / 44 int WINXCOR =  $\emptyset$ ; /\* x coordinate for location \*/ 45 int WINYCOR =  $\emptyset$ ; /\* y coordinate for location \*/  **46 47** int SUBWINWIDTH =  $40$ :  $\frac{\pi}{4}$  width for subwindow  $\frac{\pi}{4}$  **48 int SUBWINHEIGHT = 1Ø; /\* heigh for subwindow \*/ 49 int SUBWINXCOR = 15; /\* x coordinate for location \*/ 5Ø int SUBWINYCOR = 5; /\* y coordinate for location \*/ 51 52 53 54 int UIDFIELDXCOR = 12; /\* x coordinate for userid field \*/ 55 int UIDFIELDYCOR = 4; /\* y coordinate for userid field \*/ 56 int UIDFIELDLEN = 2Ø; /\* field length for userdid field\*/**

 **57 int PWDFIELDXCOR = 12; /\*x coordinate for password field\*/ 58 int PWDFIELDYCOR = 6; /\*y coordinate for password field\*/ 59 int PWDFIELDLEN = 2Ø; /\*field lenght for password field\*/ 6Ø 61 int UIDTEXTXCOR = 2; /\*x coordinate for userid boiler plate text \*/ 62 int UIDTEXTYCOR = 4; /\* y coordinate for userid boiler plate text \*/ 63 int PWDTEXTXCOR = 2; /\* x coordinate for password boiler plate text \*/ 64 int PWDTEXTYCOR = 6; /\* y coordinate for password boiler plate text \*/ 65 66 int WHTEXTXCOR = 1Ø; /\* x coordinate for text in window heading \*/ 67 int WHTEXTYCOR = 2; /\* y coordinate for text in window heading \*/ 68 69 int MSGFIELDXCOR = 1; /\* x coordinate for message field\*/ 7Ø int MSGFIELDYCOR = 2Ø; /\* y coordinate for message field\*/ 71 int MSGFIELDLEN = 77; /\* field length for message field\*/ 72 int MSGTEXTXCOR = 1; /\* x coordinate for message \*/ 73 int MSGTEXTYCOR = 2Ø; /\* y coordinate for message \*/ 74 75 int MSGACKXCOR = 1; /\* x coordinate for message acknowledge field \*/ 76 int MSGACKYCOR = 21; /\* y coordinate for message acknowledge field \*/ 77 int MSGACKLEN = 6Ø; /\* field length for message acknowledge field \*/ 78 79 int TIMEFIELDXCOR = 59; /\* x coordinate for time field\*/ 8Ø int TIMEFIELDYCOR = 1; /\* y coordinate for time field\*/ 81 int TIMEFIELDLEN = 19; /\* field length for time field\*/ 82 83 /\*\*\*\*\*\*\*\*\*\*\*\*\*\*\*\*\*\*\*\*\*\*\*\*\*\*\*\*\*\*\*\*\*\*\*\*\*\*\*\*\*\*\*\*\*\*\*\*\*\*\*\*\*\*\*\*\*\*\*\*\* 84 \* 85 \* Name : main () 86 \* 87 \* Overview : The functions implements processing structure. 88 \* 89 \* Notes : 9Ø \*\*\*\*\*\*\*\*\*\*\*\*\*\*\*\*\*\*\*\*\*\*\*\*\*\*\*\*\*\*\*\*\*\*\*\*\*\*\*\*\*\*\*\*\*\*\*\*\*\*\*\*\*\*\*\*\*\*\*\*\*/ 91 int main ( void ) 92 { 93 94 signal (SIGINT, ( void \* )HandleInterrupt ); 95 96 /\* 97 \* initialise the screen**

```
 98 */
    99 initscr( ); /* mandatory function call */
   1ØØ
   1Ø1 /*
   1Ø2 * create main window
   1Ø3 */
   1Ø4 wptr = newwin(WINHEIGHT,WINWIDTH,WINYCOR,WINXCOR);
   1Ø5
   1Ø6 if ( wptr == (WINDOW * ) NULL )
   1Ø7 {
   1Ø8 printf("ERROR:Failed to create the window\n");
   1Ø9 exit (1);
   11Ø }
  111 /*
   112 * draw a box around the main window
   113 */
   114 box(wptr,Ø,Ø ); /* X and Y cordinates relative to window */
  115 /*
   116 * refresh screen
   117 */
   118 wrefresh(wptr);
   119 /*
   12Ø * make sub-window
   121 */
   122 subwptr =
subwin(wptr,SUBWINHEIGHT,SUBWINWIDTH,SUBWINYCOR,SUBWINXCOR);
   123 if ( subwptr == (WINDOW * ) NULL )
   124 {
   125 printf("Failed to create the sub-window\n");
   126 exit (1);
   127 }
   128 /*
   129 * draw a box around the sub window
   13Ø */
   131 box(subwptr,Ø,Ø );
   132 wrefresh(subwptr);
   133 /*
   134 * write heading in the sub-window window
   135 */
  136 WriteText(subwptr,WHTEXTYCOR,WHTEXTXCOR, "User Access Form" );
  137 /*
   138 * make field for accepting userid
   139 */
   14Ø MakeField(subwptr,UIDFIELDYCOR,UIDFIELDXCOR, UIDFIELDLEN);
  141 /*
   142 * write boiler plate text for userid field
   143 */
  144 WriteText(subwptr, UIDTEXTYCOR, UIDTEXTXCOR, "Userid");
  145 /*
   146 * make field for accepting pwd
```
 **147 \*/ 148 MakeField(subwptr,PWDFIELDYCOR,PWDFIELDXCOR, PWDFIELDLEN); 149 /\* 15Ø \* write boiler plate text for password 151 \*/** 152 WriteText(subwptr, PWDTEXTYCOR, PWDTEXTXCOR, "Password");  **153 /\* 154 \* make the field for message 155 \*/ 156 MakeField(wptr,MSGFIELDYCOR,MSGFIELDXCOR, MSGFIELDLEN); 157 /\* 158 \* make the field for date and time 159 \*/ 16Ø MakeField(wptr,TIMEFIELDYCOR,TIMEFIELDXCOR, TIMEFIELDLEN); 161 DisplayTime ( wptr); 162 /\* 163 \* get inputs 164 \*/ 165 while (1) 166 { 167 GetUserid () ; 168 GetPassword (); 169 17Ø /\* 171 \* password must be the same as userid 172 \*/ 173 if ( strcmp(uid, pwd) ) 174 DisplayMessage(wptr, "ERROR:Invalid password"); 175 else 176 break ; 177 178 } 179 /\* 18Ø \* remove all the window resources 181 \*/ 182 endwin ( ); 183 184 } 185 186 /\*\*\*\*\*\*\*\*\*\*\*\*\*\*\*\*\*\*\*\*\*\*\*\*\*\*\*\*\*\*\*\*\*\*\*\*\*\*\*\*\*\*\*\*\*\*\*\*\*\*\*\*\*\*\*\*\*\*\*\*\* 187 \* 188 \* Name : WriteText () 189 \* 19Ø \* Overview : The functions writes text on the screen 191 \* 192 \* Notes : 193 \*\*\*\*\*\*\*\*\*\*\*\*\*\*\*\*\*\*\*\*\*\*\*\*\*\*\*\*\*\*\*\*\*\*\*\*\*\*\*\*\*\*\*\*\*\*\*\*\*\*\*\*\*\*\*\*\*\*\*\*\*/ 194 void WriteText ( WINDOW \*ptr, short ycor, short xcor, char \*text ) 195 {**

 **196 /\* 197 \* move the cursor to right location 198 \*/ 199 wmove(ptr,ycor,xcor); 2ØØ waddstr(ptr,text); 2Ø1 wrefresh(ptr); 2Ø2 2Ø3 2Ø4 } 2Ø5 2Ø6 /\*\*\*\*\*\*\*\*\*\*\*\*\*\*\*\*\*\*\*\*\*\*\*\*\*\*\*\*\*\*\*\*\*\*\*\*\*\*\*\*\*\*\*\*\*\*\*\*\*\*\*\*\*\*\*\*\*\*\*\*\* 2Ø7 \* 2Ø8 \* Name : DisplayMessage () 2Ø9 \* 21Ø \* Overview : The functions displays an informatiove or error 211 \* message on message line 212 \* 213 \* Notes : 214 \*\*\*\*\*\*\*\*\*\*\*\*\*\*\*\*\*\*\*\*\*\*\*\*\*\*\*\*\*\*\*\*\*\*\*\*\*\*\*\*\*\*\*\*\*\*\*\*\*\*\*\*\*\*\*\*\*\*\*\*\*/ 215 void DisplayMessage ( WINDOW \*ptr, char \*msg ) 216 { 217 218 /\* 219 \* display error/informative message 22Ø \*/ 221 wattron ( ptr, A\_REVERSE); 222 WriteText(ptr,MSGTEXTYCOR,MSGTEXTXCOR,msg); 223 wattroff ( ptr, A\_REVERSE); 224 /\* 225 \* display acknowledgement message 226 \*/ 227 WriteText(ptr,MSGACKYCOR,MSGACKXCOR,"Please acknowledge message..."); 228 wgetstr(ptr,dummy); 229 23Ø } 231 232 /\*\*\*\*\*\*\*\*\*\*\*\*\*\*\*\*\*\*\*\*\*\*\*\*\*\*\*\*\*\*\*\*\*\*\*\*\*\*\*\*\*\*\*\*\*\*\*\*\*\*\*\*\*\*\*\*\*\*\*\*\* 233 \* 234 \* Name : ClearMessage () 235 \* 236 \* Overview : The functions clears the message from from the 237 \* message line and acknowledgement message from 238 \* the acknowledgement message line 239 \* Notes : 24Ø \*\*\*\*\*\*\*\*\*\*\*\*\*\*\*\*\*\*\*\*\*\*\*\*\*\*\*\*\*\*\*\*\*\*\*\*\*\*\*\*\*\*\*\*\*\*\*\*\*\*\*\*\*\*\*\*\*\*\*\*\*/ 241 void ClearMessage ( WINDOW \*ptr ) 242 { 243 244 /\***

```
 245 * clear message line
   246 */
   247 short i ;
   248 short xcor = MSGFIELDXCOR ;
   249
   25Ø wattron ( ptr, A_REVERSE);
   251 for ( i=Ø ; i<MSGFIELDLEN ; i++ )
   252 {
   253 wmove(ptr,MSGFIELDYCOR, xcor);
   254 waddstr(ptr," ");
   255 xcor++ ;
   256 i++ ;
   257 wrefresh(ptr);
   258
   259 }
   26Ø
   261 /*
   262 * clear message acknowledge line
   263 */
   264 wattroff ( ptr, A_REVERSE);
   265
   266 xcor = MSGACKXCOR ;
   267
   268 for ( i=Ø ; i<MSGACKLEN ; i++ )
   269 {
   27Ø wmove(ptr,MSGACKYCOR, xcor);
   271 waddstr(ptr," ");
   272 xcor++ ;
   273 i++ ;
   274
   275 }
   276
   277 wrefresh(ptr);
   278
   279
   28Ø }
   281
   282 /*************************************************************
   283 *
   284 * Name : ClearField ()
   285 *
   286 * Overview : The functions clears the field
   287 *
   288 * Notes :
   289 *************************************************************/
   29Ø void ClearField ( WINDOW *ptr, short ycor, short xcor, short
field_length )
   291 {
   292
   293 static short i ;
```

```
 294
   295 wattron ( ptr, A_REVERSE);
   296 for ( i=Ø ; i<field_length ; i++ )
   297 {
   298 echo();
   299 wmove(ptr,ycor,xcor);
   3ØØ waddstr(ptr," ");
   3Ø1 xcor++ ;
   3Ø2 wrefresh(ptr);
   3Ø3
   3Ø4 }
   3Ø5
   3Ø6
   3Ø7 }
   3Ø8
   3Ø9
   31Ø
   311 /*************************************************************
   312 *
   313 * Name : MakeField ()
   314 *
   315 * Overview : The functions draws a field on the screen within
   316 * the main window
   317 * Notes :
   318 *************************************************************/
   319 void MakeField ( WINDOW *ptr, short ycor, short xcor, short
field_length )
   32Ø {
   321 /*
   322 * make field
   323 */
   324 short i ;
   325 wattron ( ptr, A_REVERSE);
   326
   327 wmove(ptr,ycor,xcor);
   328
   329 for ( i = Ø; i < field_length; i ++ )
   33Ø waddstr(ptr," ");
   331 wattroff ( ptr, A_REVERSE);
   332 wrefresh(ptr);
   333
   334 }
   335 /*************************************************************
   336 *
   337 * Name : GetUserid ()
   338 *
   339 * Overview : The functions accepts input from userid field.
   34Ø *
   341 * Notes :
   342 *************************************************************/
```

```
 343 void GetUserid ( void )
   344 {
   345
   346
   347 int xcor_var, xcor, ycor ; /* absolute xcoordinate within
field */
   348 int last_pos = Ø ; /* last positon indicator for field */
   349 int ch ;
   35Ø int i = Ø ;
   351
   352 while ( 1)
   353 {
   354 keypad(subwptr, TRUE );
   355 /*
   356 raw();
   357 */
   358 ClearField(subwptr,UIDFIELDYCOR,UIDFIELDXCOR, UIDFIELDLEN);
   359 ClearMessage(wptr);
   36Ø strcpy(uid,"");
   361 wattron ( subwptr, A_REVERSE);
   362 /*
   363 * place the cursor on the first character position in field
   364 */
   365 wmove(subwptr,UIDFIELDYCOR,UIDFIELDXCOR);
   366 xcor_var =Ø;
   367 noecho();
   368 i=Ø ;
   369 while (1)
   37Ø {
   371 /*
   372 * accept a character but it wouldn't be displayed
   373 * we need to explicitly add this character to the field
   374 */
   375 ch=wgetch(subwptr);
   376 if ( ch == 1Ø )
   377 {
   378 /*
   379 * newline entered ; assume input completed
   38Ø */
   381 uid[i]='\Ø';
   382 break ;
   383 }
   384
   385 else if ( ch == KEY_LEFT )
   386 {
   387 /*
   388 * only move cursor to the left if a character has
   389 * been typed in the field
   39Ø */
   391 if ( xcor_var > Ø )
```
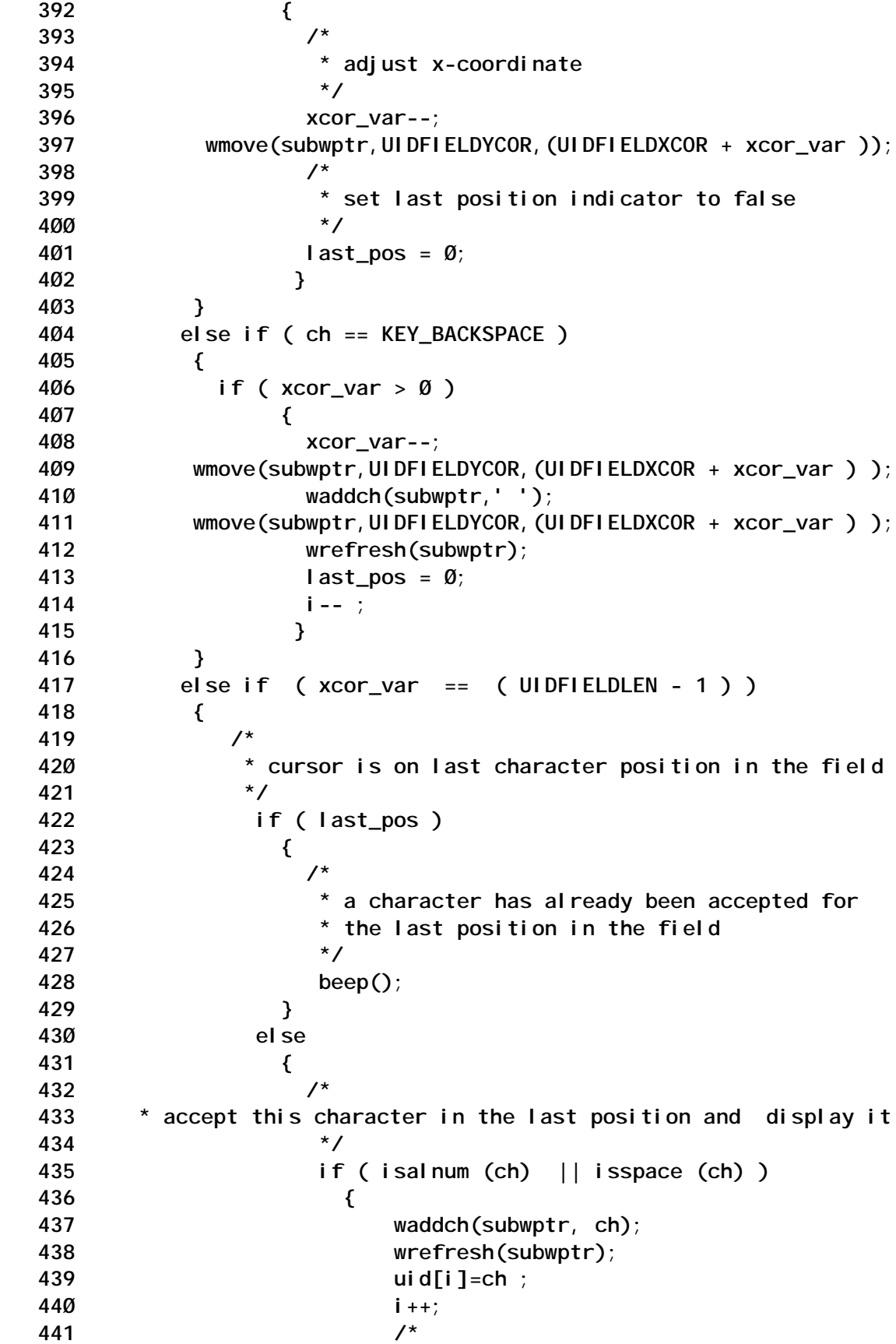

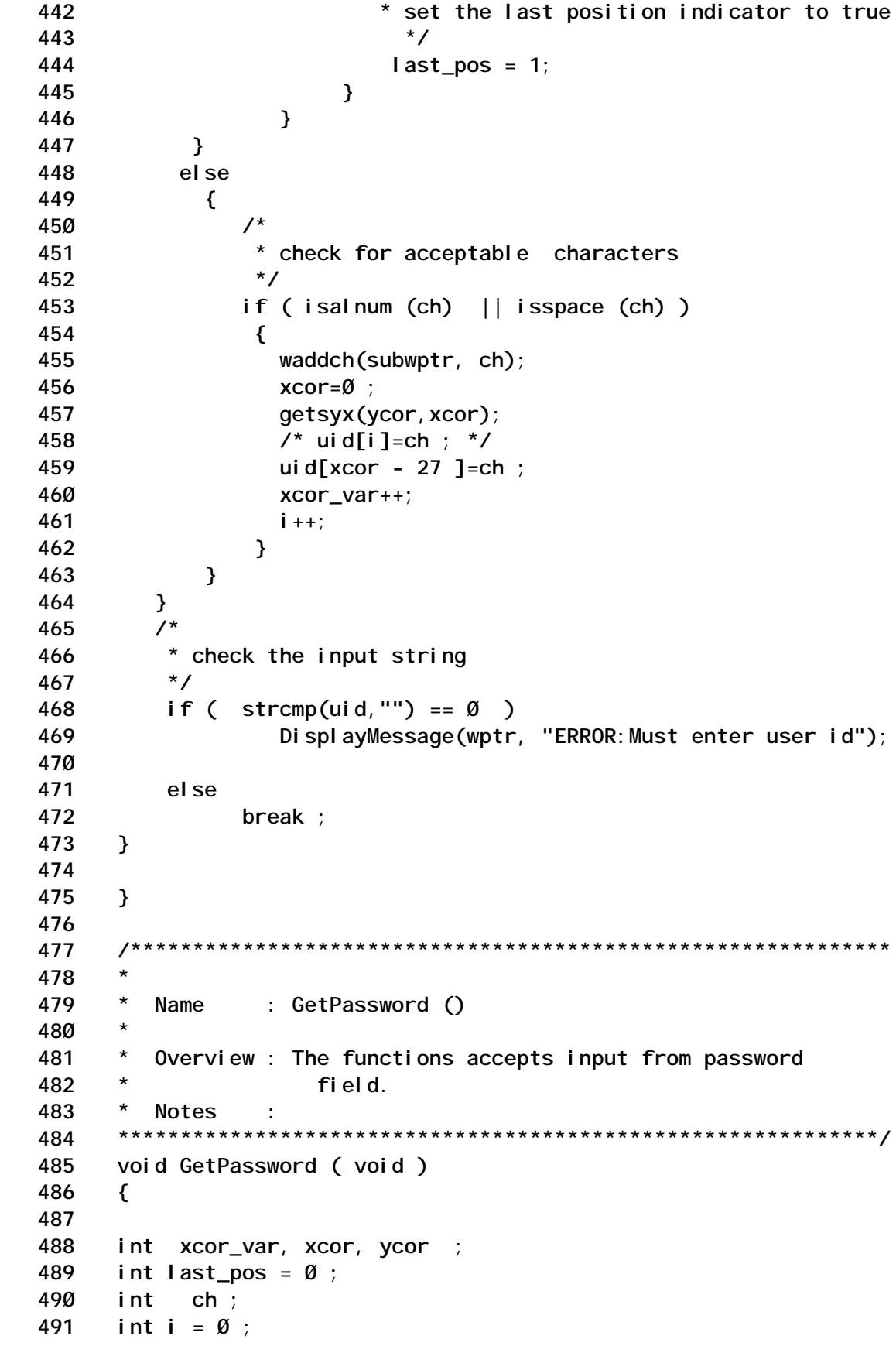

```
 492
 493 while ( 1)
 494 {
 495 keypad(subwptr, TRUE );
 496 raw();
 497 ClearField(subwptr,PWDFIELDYCOR,PWDFIELDXCOR, PWDFIELDLEN);
 498 ClearMessage(wptr);
 499 strcpy(pwd,"");
 5ØØ wattron ( subwptr, A_REVERSE);
 5Ø1 /*
 5Ø2 * place the cursor on the first character position in field
 5Ø3 */
 5Ø4 wmove(subwptr,PWDFIELDYCOR,PWDFIELDXCOR);
 5Ø5 xcor_var =Ø;
 5Ø6 noecho();
 5Ø7 i=Ø ;
 5Ø8 while (1)
 5Ø9 {
 51Ø /*
 511 * accept a character but it wouldn't be displayed
 512 */
 513 ch=wgetch(subwptr);
 514 if ( ch == 1Ø )
 515 {
 516 /*
 517 * newline entered ; assume input completed
 518 */
 519 pwd[i]='\Ø';
 52Ø break ;
 521 }
 522
 523 else if ( ch == KEY_LEFT )
 524 {
 525 if ( xcor_var > Ø )
 526 {
 527 xcor_var--;
528 wmove(subwptr, PWDFIELDYCOR, (PWDFIELDXCOR + xcor_var ));
 529 last_pos = Ø;
 53Ø }
 531 }
 532 else if ( ch == KEY_BACKSPACE )
 533 {
 534 if ( xcor_var > Ø )
 535 {
 536 xcor_var--;
 537 wmove(subwptr,PWDFIELDYCOR,(PWDFIELDXCOR + xcor_var ) );
 538 waddch(subwptr,' ');
 539 wmove(subwptr,PWDFIELDYCOR,(PWDFIELDXCOR + xcor_var ) );
 54Ø wrefresh(subwptr);
 541 last_pos = Ø;
```
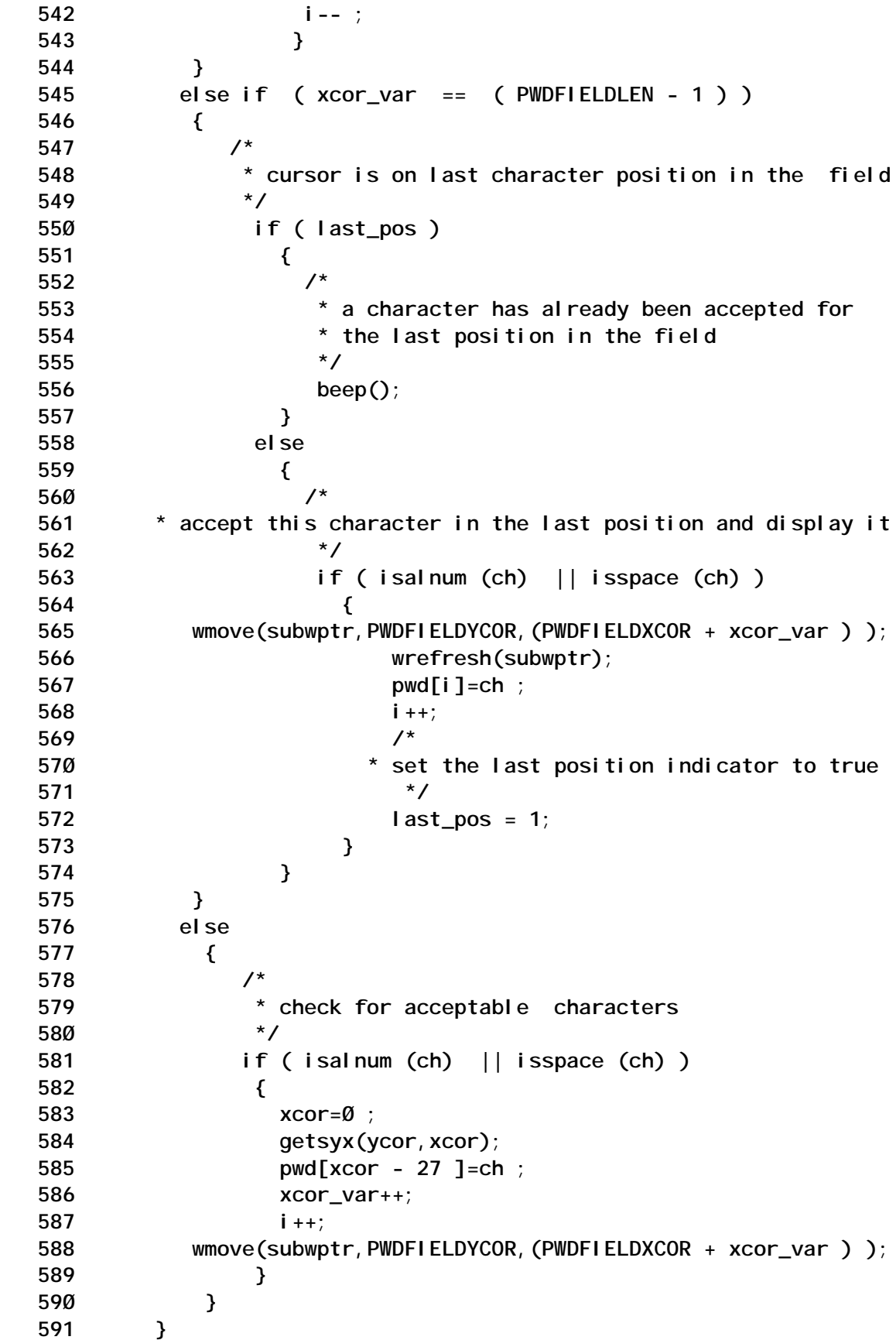

 **592 /\* 593 \* check the input string 594 \*/ 595 if ( strcmp(pwd,"") == Ø ) 596 DisplayMessage(wptr, "ERROR:Must enter password"); 597 598 else 599 break ; 6ØØ } 6Ø1 6Ø2 } 6Ø3 6Ø4 6Ø5 6Ø6 /\*\*\*\*\*\*\*\*\*\*\*\*\*\*\*\*\*\*\*\*\*\*\*\*\*\*\*\*\*\*\*\*\*\*\*\*\*\*\*\*\*\*\*\*\*\*\*\*\*\*\*\*\*\*\*\*\*\*\*\*\* 6Ø7 \* 6Ø8 \* Name : DisplayTime () 6Ø9 \* 61Ø \* Overview : The function displays the data and time. 611 \* 612 \* Notes : 1. tm\_s->tm\_year will return year from 19ØØ. 613 \* 614 \*\*\*\*\*\*\*\*\*\*\*\*\*\*\*\*\*\*\*\*\*\*\*\*\*\*\*\*\*\*\*\*\*\*\*\*\*\*\*\*\*\*\*\*\*\*\*\*\*\*\*\*\*\*\*\*\*\*\*\*\*/ 615 void DisplayTime ( WINDOW \*ptr ) 616 { 617 618 time\_t time\_int ; 619 struct tm \*tm\_s ; 62Ø 621 char today[3Ø]; 622 623 time(&time\_int); 624 tm\_s = localtime(&time\_int); 625 626 627 sprintf (today,"%Ø2d/%Ø2d/%Ø2d %Ø2d:%Ø2d:%Ø2d", tm\_s- >tm\_mday,tm\_s->tm\_mon +1, 628 tm\_s->tm\_year + 19ØØ, 629 tm\_s->tm\_hour,tm\_s->tm\_min, tm\_s->tm\_sec); 63Ø wmove(ptr,TIMEFIELDYCOR, TIMEFIELDXCOR); 631 wattron ( ptr, A\_REVERSE); 632 waddstr(ptr,today); 633 wrefresh(ptr); 634 635 636 } 637 /\*\*\*\*\*\*\*\*\*\*\*\*\*\*\*\*\*\*\*\*\*\*\*\*\*\*\*\*\*\*\*\*\*\*\*\*\*\*\*\*\*\*\*\*\*\*\*\*\*\*\*\*\*\*\*\*\*\*\*\*\* 638 \* 639 \* Name : HandleInterrupt () 64Ø \***

```
 641 * Overview : The function displays a message and exits.
    642 *
    643 * Notes :
    644 *
    645 *************************************************************/
    646 void HandleInterrupt ( int signo )
    647 {
    648
    649 DisplayMessage(wptr, "ERROR:Program interrupted; quitting
early");
    65Ø /*
    651 * remove all the window resources
    652 */
    653 endwin ( );
    654
    655 exit (1);
    656
    657 }
    658
    659
```
#### SOURCE CODE ANALYSIS

- 1-3 Header files. Curses.h is relevant to all curses programming.
- 21-30 Function prototypes.
- 36-37 Two pointer declarations. These pointers point to a pre-defined structure called a WINDOW. Curses.h includes the definition for WINDOW.
- 38-81 Variable declarations, used for dimensions of specific windows.
- 91 Main ().
- 94 Function call for the interrupt signal.
- 99 Function call to **initscr ()**. It's a mandatory function call for all curses programming. It must be made at the beginning of any curses activity.
- 104-110 Creation of the main window. The function used is **newwin** ( ) with the desired dimensions. The returned pointer is assigned to wptr.
- 114 Draw a box around the main window. The function used is **box** ( ).
- 118 Refresh the screen using **wrefresh** ( ). Having defined a window, any subsequent activity in that window must follow a call to **wrefresh** ().
- 122-127 Draw a sub-window. The function used is **subwin** ( ) with the desired arguments.
- 131 Draw a box around the sub-window.
- 132 Refresh the screen.
- 136 Write heading for the sub-window by invoking **WriteText** ( ), which is defined in the program.
- 140-144 Draw a field on-creen to capture the user-id by calling **MakeField** () and **WriteText** ().
- 148-152 Draw a field on-screen to capture a password by calling **MakeField** ( ) and **WriteText** ( ).
- 156 Draw a field on-screen for displaying the message.
- 160-161 Draw a field on-screen for display date and time. Display data and tile by calling **DisplayTime**( ).
- 165-178 Get user-id from the screen. Get password from the screen. If they are the same

Break

Else

**Continue** 

182Curses function call to **endwin** ( ). This is required in order to return the terminal to normal working mode.

#### CONCEPT OF A WINDOW

A window is an internal data representation of an image of what a particular rectangular section of the terminal display may look like. The terminal display as a whole could be said to be a

window, in which case its dimensions will be defined as 25 x 80. A window with dimensions of one character in length and one character in height is, in fact, a window of the size of a character. This is the smallest window that curses could possibly handle, but a window could also have dimensions of 128 characters in length and 50 characters in height. This would be bigger than most terminal screens, but, nonetheless, it is still a window.

#### **Data structure called window**

To master the various functions used in the example above, you need to understand the curses data structure known as a window, since almost all of the curses routines manipulate this structure in some way.

It is defined in curses.h as follows:

```
struct _win_st
{
    short _cury, _curx; /* current coordinates */
    short _maxy, _maxx; /* max coordinates */
    short _begy, _begx; /* (Ø,Ø) screen coordinates */
    char _flags;
    short _yoffset; /* actual begy is _begy+_yoffset */
    bool _clear, /* clearok() info */
            _leave, /* leaveok() info */
            _immed, /* window in immediate mode */
            _sync; /* auto syncup of parent */
    WINDOW *_padwin; /* "pad" area for current window */
#ifdef _VR3_COMPAT_CODE
    _ochtype **_y16; /* MUST stay at this offset in WINDOW */
#endif
    short *_firstch; /* first change in line */
    short *_lastch; /* last change in line */
    short _tmarg, _bmarg; /* scrolling region bounds */
                          /* MUST stay at this offset in WINDOW */
    unsigned _scroll : 1; /* scrollok() info */
    unsigned _use_idl : 1;
    unsigned _use_keypad : 1;
    unsigned notimeout : 1;
    unsigned _use_idc : 1;
    chtype _attrs; /* current window attributes */
    chtype _bkgd; /* background, normally blank */
    int _delay; /* delay period on wgetch */
                          /* Ø: for nodelay */
                          /* <Ø: for infinite delay */
                          /* >Ø: delay time in millisec */
```

```
short _ndescs; /* number of descendants */
   short _parx, _pary; /* coords relative to parent (Ø,Ø) */
   WINDOW *_parent; /* the parent if this is a subwin */
   chtype **_y; /* lines of data */
   short _nbyte; /* number of bytes to come */
   short _index; /* index to hold coming char */
   char _waitc[CSMAX];/* array to hold partial m-width char */
   bool _insmode; /* TRUE for inserting, */
                         /* FALSE for adding */
};
 typedef struct _win_st WINDOW ;
```
 **extern WINDOW \*stdscr , \*curscr ;**

This structure is in fact curses' internal representation of a window. It contains all the necessary data and information which curses needs to manage the window on the terminal screen. For curses, anything inside or belonging to a window is modifiable.

#### **Physical terminal screen and default window**

Before curses can manage the terminal screen it needs to know what it looks like. Therefore, when curses starts up (after the invocation of initscr ( ) ), the first thing it does is clear the screen. It then places the cursor in the home position, which is the top lefthand corner of the screen. Curses then knows exactly what the physical screen looks like and where the cursor is situated.

The external pointer variables **stdscr** and **curscr** defined in <curses.h> are two virtual-window pointers. These windows are initially the size of the physical screen and created by the curses start-up function **initscr** (). The **stdscr** window is provided for developers, while the **curscr** window is generally reserved for internal curses use.

#### **Physical terminal dimensions and windows**

A window can be the same size as or smaller or bigger than the physical terminal screen. A physical terminal can display more than one window. The home coordinates (0,0) for any window is the top left-hand corner of the screen.

#### SCREENS, WINDOWS, AND TERMINALS

The following list defines each of these terms, which are used widely in the discussion of curses programming.

#### **Screen**

A screen is a terminal's physical output device.

#### **Window**

Window objects are two-dimensional arrays of characters. Curses provide **stdscr**, a default window which is the size of the terminal screen. You can use the **newwin** function to create others.

To refer to a window, use a variable declared as WINDOW \*.

There are three sub-types of window:

- Subwindow a window that has been created within another window (the parent window) and whose position has been specified with absolute screen coordinates.
- Derived window a subwindow whose position is defined relative to the parent window's coordinates rather than in absolute terms.
- $Pad a special type of window that can be larger than the$ screen.

#### **Terminal**

A terminal is the input and output device that character-based applications use to interact with the user.

#### CREATING NEW WINDOWS, SUBWINDOWS, AND DERIVED WINDOWS

#### **New windows**

If you want to use a window other than the default windows supplied by curses (**stdscr** and **curscr**), you need to create it before it can be accessed. Curses provides the following function:

**WINDOW \*neww\_ptr neww\_ptr = newwin ( lines, cols, begy, begx) .**

where:

- *lines* is the maximum vertical dimension of the new window, specified in units of lines.
- *cols* is the maximum horizontal dimension of the new window, specified in units of columns.
- *begy* is the Y coordinate for the new window in relation to the **stdscr** (0, 0).
- *begx* is the X coordinate for the new window in relation to the **stdscr** (0, 0).

Note: the X and Y coordinates are relative to the home coordinates of the default window, pointed to by **stdscr**, and are located at 0,  $\Omega$ .

#### **Subwindows**

**WINDOW \*subw\_ptr subw\_ptr = newwin (neww\_ptr, lines, cols, begy, begx) .**

The X and Y coordinates are relative to the home coordinates of the default window, pointed to by **stdscr**, and are located at 0,0.

#### **Derived windows**

**WINDOW \*derw\_ptr derw\_ptr = newwin (neww\_ptr, lines, cols, begy, begx) .**

The X and Y coordinates are relative to the home coordinates for the parent window.

#### CURSES FUNCTIONS

There are a lot of curses functions for screen manipulation. In fact, for each standard input and output function there exists a corresponding curses function.

In general, functions that take a pointer to a window as one of the parameters are prefixed with w (eg, **wrefresh**, **wmove**, etc); otherwise, functions act on the default window pointed to by **stdscr** (eg refresh, getch etc).

#### **Curses library**

The library is libcurses.a and its usual location is */usr/include/lib*.

#### INTERACTIVE SHELL

The program creates the effect of two independent windows on the terminal screen with a shell running in each.

**/\*\*\*\*\*\*\*\*\*\*\*\*\*\*\*\*\*\*\*\*\*\*\*\*\*\*\*\*\*\*\*\*\*\*\*\*\*\*\*\*\*\*\*\*\*\*\*\*\*\*\*\*\*\*\*\*\*\*\*\*\*\*\*\*\*\*\*\*\*\*\*** Name : twinmish (two window multiplexing interactive shell) Overview : A two window multiplexing interactive shells. Notes : 1. Compile the program as follows: **\* cc -o twinmish twinmish.c /usr/lib/libcurses.a \*\*\*\*\*\*\*\*\*\*\*\*\*\*\*\*\*\*\*\*\*\*\*\*\*\*\*\*\*\*\*\*\*\*\*\*\*\*\*\*\*\*\*\*\*\*\*\*\*\*\*\*\*\*\*\*\*\*\*\*\*\*\*\*\*\*\*\*\*\*\*\*\*\*\*\*\*\*\*\*\*\*\*\*\*\*\*\*/ /\*\*\*\*\*\*\*\*\*\*\*\*\*\*\*\*\*\*\*\*\*\*\*\*\*\*\*\*\*\*\*\*\*\*\*\*\*\*\*\*\*\*\*\*\*\*\*\*\*\*\*\*\*\*\*\*\*\*\*\*\*\*\*\*\*\*\*\*\*\*\* \* INCLUDE FILES \*\*\*\*\*\*\*\*\*\*\*\*\*\*\*\*\*\*\*\*\*\*\*\*\*\*\*\*\*\*\*\*\*\*\*\*\*\*\*\*\*\*\*\*\*\*\*\*\*\*\*\*\*\*\*\*\*\*\*\*\*\*\*\*\*\*\*\*\*\*\*\*\*\*\*\*\*\*\*\*\*\*\*\*\*\*\*\*/ #include <curses.h> #include <signal.h> #include <fcntl.h> #include <unistd.h> /\*\*\*\*\*\*\*\*\*\*\*\*\*\*\*\*\*\*\*\*\*\*\*\*\*\*\*\*\*\*\*\*\*\*\*\*\*\*\*\*\*\*\*\*\*\*\*\*\*\*\*\*\*\*\*\*\*\*\*\*\*\*\*\*\*\*\*\*\*\*\* FUNCTION PROTOTYPES \*\*\*\*\*\*\*\*\*\*\*\*\*\*\*\*\*\*\*\*\*\*\*\*\*\*\*\*\*\*\*\*\*\*\*\*\*\*\*\*\*\*\*\*\*\*\*\*\*\*\*\*\*\*\*\*\*\*\*\*\*\*\*\*\*\*\*\*\*\*\*\*\*\*\*\*\*\*\*\*\*\*\*\*\*\*\*\*/ int main (void ); int CreateWindows (void ); int CreateShells (void ); void DisplayError ( char \*msg, int line\_no ); void DisplayWindowTitle ( char \*msg ) ; void HandleSignal ( int signo ); /\*\*\*\*\*\*\*\*\*\*\*\*\*\*\*\*\*\*\*\*\*\*\*\*\*\*\*\*\*\*\*\*\*\*\*\*\*\*\*\*\*\*\*\*\*\*\*\*\*\*\*\*\*\*\*\*\*\*\*\*\*\*\*\*\*\*\*\*\*\*\* \* MODULE CONSTANTS \*\*\*\*\*\*\*\*\*\*\*\*\*\*\*\*\*\*\*\*\*\*\*\*\*\*\*\*\*\*\*\*\*\*\*\*\*\*\*\*\*\*\*\*\*\*\*\*\*\*\*\*\*\*\*\*\*\*\*\*\*\*\*\*\*\*\*\*\*\*\*\*\*\*\*\*\*\*\*\*\*\*\*\*\*\*\*\*/ /\* \* function return codes \*/ #define SUCCESS 1 #define FAILURE Ø #define BUFSIZE 128 /\* maximum number of multiplexed windows \*/ #define MAX\_WIN 2**

```
/* template for multiplexed channels */
typedef struct {
    WINDOW *win ; /* window for this channel */
    int out[2]; /* file descriptor for output */
    int err[2]; /* file descriptor for err */
    int in[2]; /* file descriptor for input */
    int pid ; /* pid of process controlling this window */
                 } WIN ;
/* multiplexed channel array */
WIN w[MAX_WIN] ;
/* template of window positions */
typedef struct {
    int lines; /* no of lines in window */
    int cols; /* no of columns in window */
    int begy; /* y co-ordinate for window */
    int begx; /* x co-ordinate for window */
                 } WINPOS ;
/* define window positions */
static WINPOS pos[MAX_WIN] = {
                               { 11,79, Ø,Ø },
                                   /* specification of ist window */
                               { 1Ø,79,14,Ø }
                                    /* specification of 2nd window */
 } ;
int pid ;
/***********************************************************************
  Name : main
  Overview : The function implements processing structure.
  Notes :
****************************************************************************************/
int main (void)
{
int nc ; /* no of characters read */
char buffer[BUFSIZE] ;
int i, c ;
int cwin = Ø ; /* current window */
/* set the signal */
signal ( SIGCLD, (void * )HandleSignal );
/* create two windows */
if ( CreateWindows () != SUCCESS )
  return ( FAILURE ) ;
/* create two shells */
if ( CreateShells () != SUCCESS )
  return ( FAILURE ) ;
nodelay ( stdscr, TRUE );
noecho ();
raw();
DisplayWindowTitle ("Top Window" );
for ( i= MAX_WIN -1 ; i >= Ø ; i-- )
    wrefresh ( w[i].win ) ;
```

```
/* start polling following devices for input
 * input file descriptor
 * keyboard */
while (1)
 {
 /* read from input pipe in each window */
 for (i=0; i < MAX_MIN; i++)
    {
      /* stdout channel in[Ø]
       * shell would have written to in[1] */
       nc = read ( w[i].in[Ø],buffer,BUFSIZE -1 ) ;
       buffer[nc]='\Ø' ;
       waddstr ( w[i].win, buffer );
      /* stderr channel */
```
*Editor's note: this article will be concluded next month.*

*Arif Zaman DBA/Developer (UK)* © Xephon 2004

#### **Recovering deleted files**

Here's the situation: a newish AIX programmer deleted their latest program file in error and wanted to know what to do next. First, they wanted to know what the AIX equivalent to the DOS **UNDELETE** command was. Sad to say, there is no **UNDELETE** command in AIX.

I suggested that they restore from the most recent back-up (previous night) and they would have to re-enter all the changes made since then. Unfortunately there was a problem with the most recent back-ups. The file could be restored, but not straightaway.

What to do next? Well, because of the way AIX stores data, each file has an inode (index-node) structure associated with it containing information about the file owner, permissions, size, the physical disk blocks the file is stored on, etc. If a file is deleted, it remains on the disk; it's just the inodes that are marked as being free for use. If the disk is heavily used, the inode will be reused and the disk space will be written over. If it is not used, the file will still be sitting there without any pointers to it.

All I/O activity on the relevant partition must be stopped and the partition unmounted. We placed the system in single-user mode to prevent other processes from overwriting the disk blocks or inodes previously used by the 'erased' file.

A raw copy of the partition containing the missing file had to be made and the system brought back into multi-user mode, allowing normal system operation to continue. Parts of a file could have been scattered in a non-contiguous manner over the entire partition.

The next stage was to recover the data.

We did consider writing a shell script that would copy all files being deleted to a different folder before deleting them in the original folder. We could then write a second script (called UNDELETE.SH, say), which would copy the required file back from this second folder to the original folder.

*Editor*'*s note: we would be interested to hear how other users have got on with the problem of recovering accidentally deleted files.*

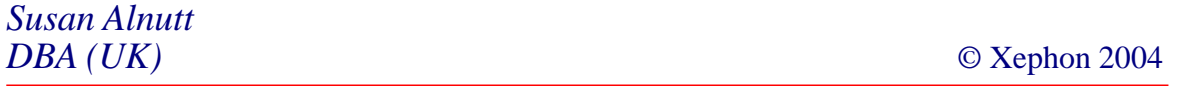

<span id="page-49-0"></span>Softek, part of the Fujitsu group, has announced Softek Replicator, which runs on AIX, z/OS, Windows, HP-UX, Linux and Solaris, and supports any storage array, such as those from EMC, HDS, H-P, IBM, or StorageTek.

The product replicates data writes to one drive array or disk to another across an IP link. The replication is done at the host level, not by the drive array controller. EMC's SRDF is a controller-based replicator only working with EMC arrays. Softek Replicator, because it is host-based, is independent of the drive arrays and controller firmware.

AIX's JFS file system is supported, which, Softek claims, is unique.

For further information contact: Softek, 1250 East Arques Avenue, M/S 317, Sunnyvale, CA 94085, USA. Tel: (408) 746 7638. URL: http://www.softek.fujitsu.com/en/ products/replicator.

\* \* \*

UniPress Software has announced Version 6.0 of its FootPrints software specifically designed to optimize the performance, reliability, and scalability of DB2. This new version, FootPrints for DB2, provides organizations running DB2 in AIX environments with a seamless, integrated, Web-based service desk to centralize and automate internal Help Desk operations and external customer service activities.

FootPrints provides a Web-based system that

includes centralized customer-request tracking, self-service online capabilities, two-way e-mail management, knowledge management, and reporting.

For further information contact: UniPress Software, 2025 Lincoln Highway, Edison, New Jersey 08817, USA. Tel (732) 287 2100. URL: http://www.unipress.com/footprints/ whatsnew.html.

\* \* \*

Nuance has announced Version 3.0 of its Vocalizer software. The product enables automated access to everything from account balances to flight information, e-mail reading to voice-activated dialling.

In addition to the Windows and SPARC Solaris operating systems, Nuance Vocalizer 3.0 now also supports AIX to enable companies with IBM DirectTalk platforms to take advantage of its advanced TTS features.

Nuance has also introduced a new Canadian French text-to-speech (TTS) voice, updated North American English voices, and made a number of other enhancements to its Nuance Vocalizer 3.0 text-to-speech software including: improved name pronunciation, reduced memory utilization, expanded handling of terms from key vertical markets, and broader operating system support.

For further information contact: Nuance, 1005 Hamilton Court, Menlo Park, CA 94025, USA. Tel: (650) 847 0000. http://www.nuance.com/corp/index.html.

# x **xephon**